## **YSGOL HARRI TUDUR / HENRY TUDOR SCHOOL MATHEMATICS DEPARTMENT PIXL LOG ON HELP SHEET**

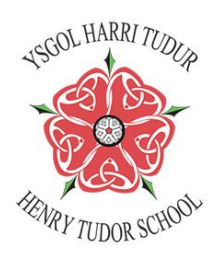

Homework will now be set using the PIXL Maths app, which can be accessed using the internet on a laptop or a desktop computer. Or better still, the app can be downloaded onto mobile phones and tablets on both Apple and Android devices. To access the app, follow the following steps.

1) Enter<https://mathsapp.pixl.org.uk/> into the address bar

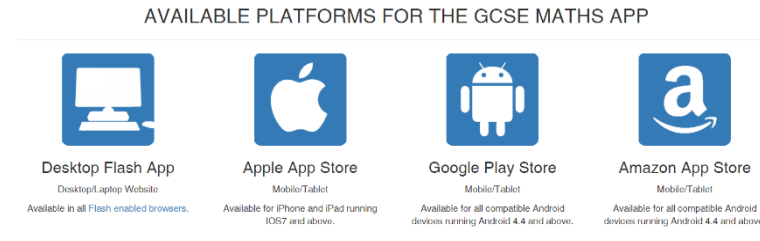

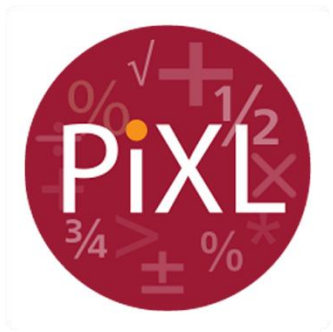

2) When addressed with this screen you can select which one you would like to continue with. Downloading the app is recommended. There are a few of these apps created by PIXL, ensure you chose the one with the above red logo.

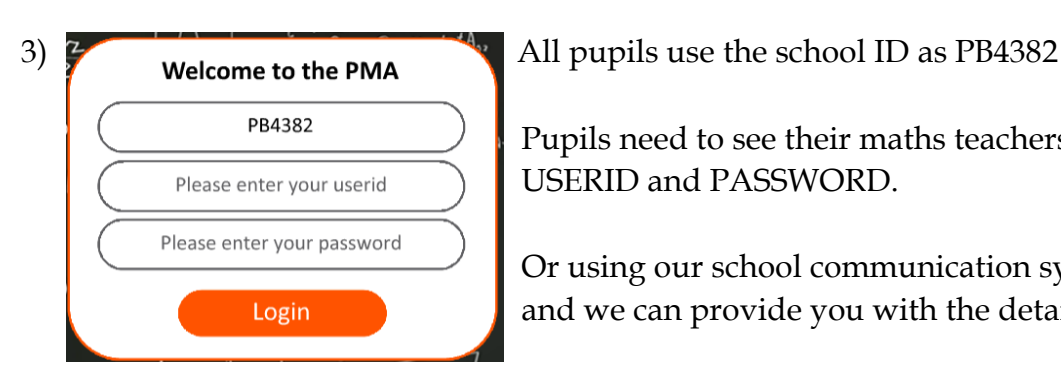

Pupils need to see their maths teachers to be given their USERID and PASSWORD.

Or using our school communication system, get in touch and we can provide you with the details directly.

- 4) Once logged in, you will be asked to complete a daily challenge. It is up to you if you would like to do this.
- 5) To access homework set by your teacher please select "homework tasks" at the top of the screen and complete the homework.
- 6) All questions answered are marked, and feedback is given to each teacher to identify strengths and areas for development using a RAG rating system.

There is also a fun timestable app which uses the same log in userid and passwords to help develop fundamental skills needed to raise your attainment level.

Have a look for <https://timestable.pixl.org.uk/Timestables.html>

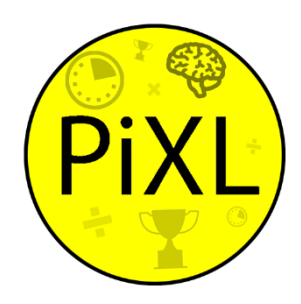